## **C R Y P T O C H E C K L I S T**

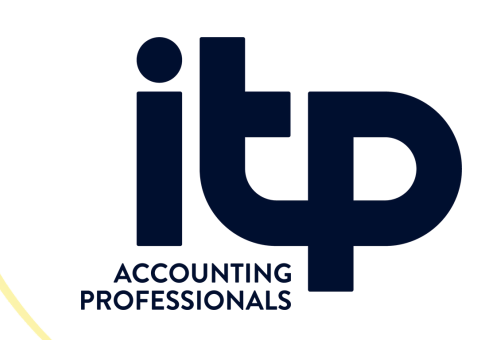

How to get CoinSpot data into - You can easily download a CSV file from CoinSpot and send it to us.

1. In the top right corner click the 'my account' button First log into CoinSpot and follow the below steps:

- to activate a dropdown menu
- 2.From the menu select order history

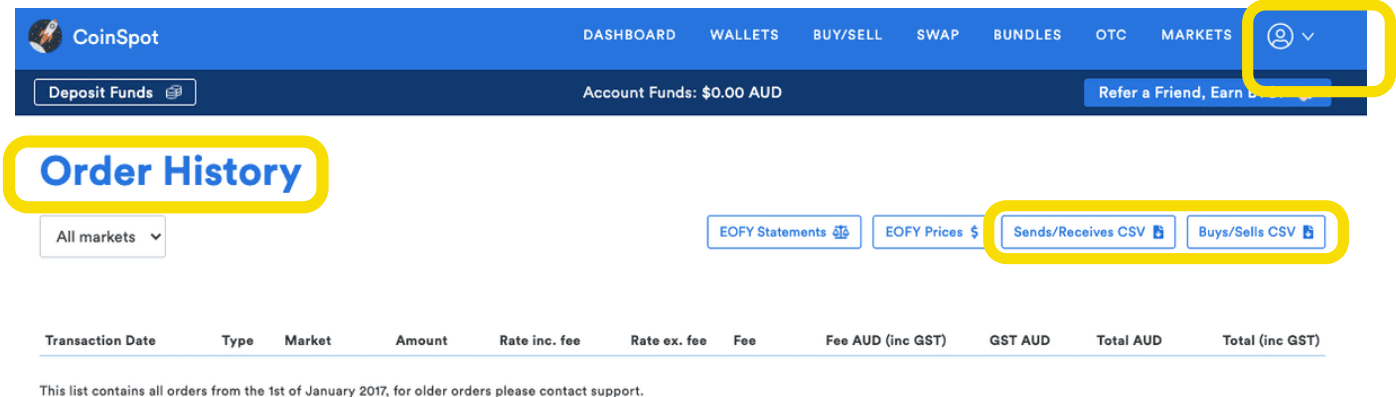

## **S E N D I T P :**

Buy / Sells CSV ( Excel Document of All Transactions

Sends/ Receives CSV ( Excel Document of All Transactions

EOFY Statements for Each Year CRYPTO Held

08 9172 2062 support@northwestitp.com.au